訂正版

## ◆外国人生徒等選抜

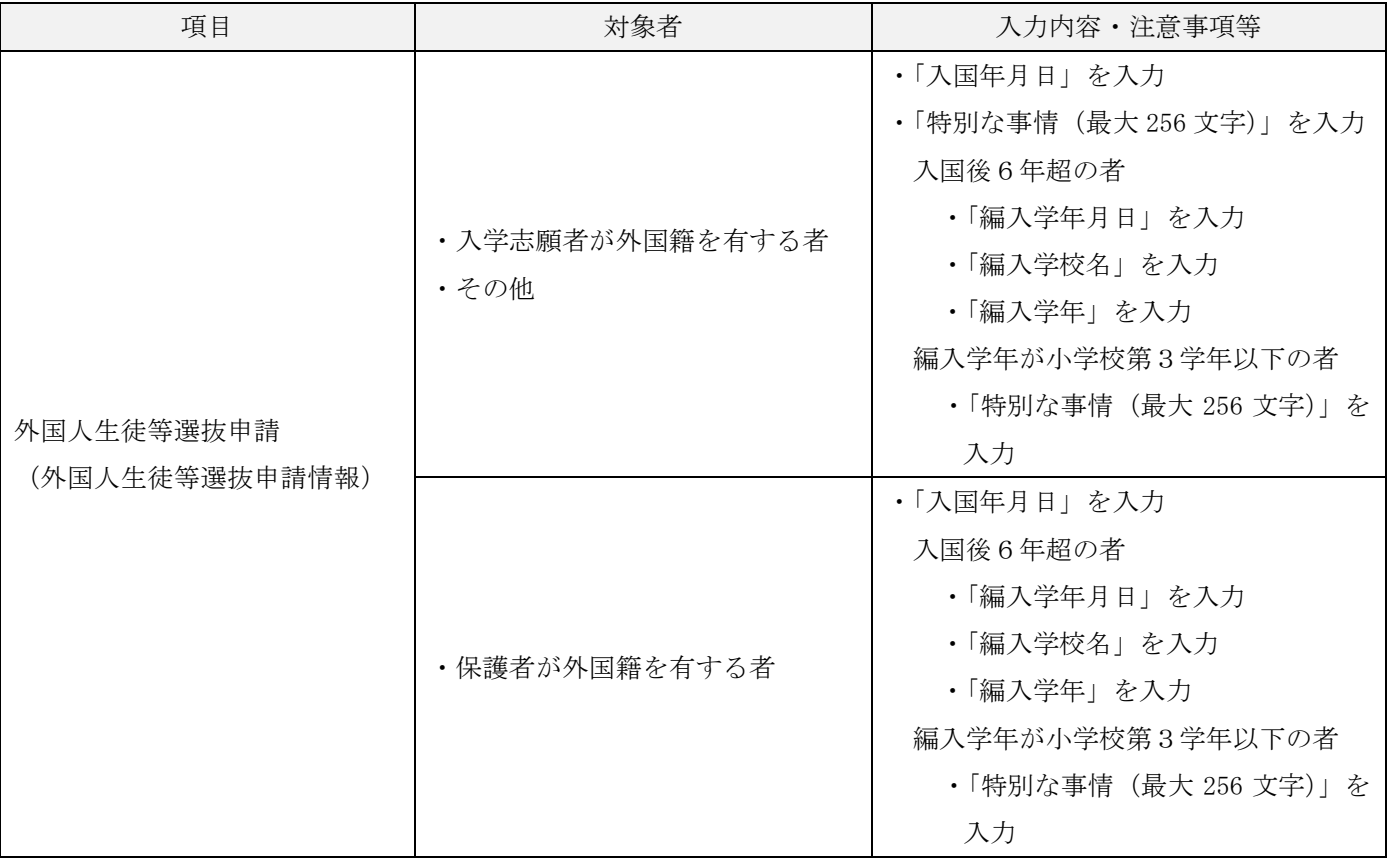

1 小学校第4学年以上の学年に編入学した者、又は入国後の在日期間が6年以内の者の外国 人生徒等選抜申請情報入力について

①外国人生徒等資格の選択

 (1)入学志願者が外国籍を有する者である場合(日本との二重国籍を含む)は、「その他」 を選択する。

※「本人が外国籍を有する」を選択しないこと。

- (2)入学志願者は日本国籍であるが、保護者が外国籍を有する者である場合(日本との二 重国籍を含む)は、「保護者が外国籍を有する」を選択する。
- (3)どちらの理由でもない者である場合は、「その他」を選択する。

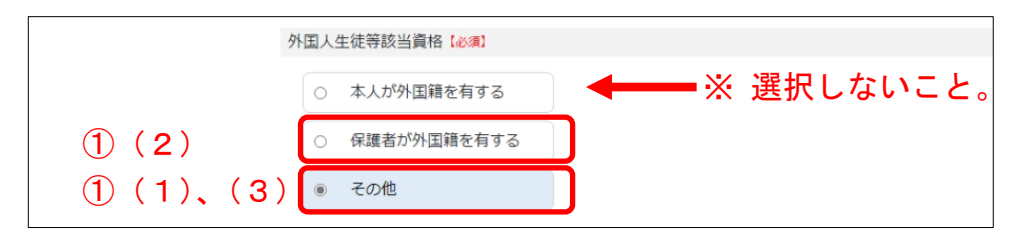

- ② ①において、「その他」を選択した場合のみ、「特別な事情」の項目が追加される。
	- ・入学志願者が外国籍を有する者は、『本人が外国籍』と入力する。
	- ・その他、特別な理由がある者は、その理由等を入力する。
- ③「入国年月日」を入力する。
- ④「誓約事項」に☑を入れて、画面下部にある「内容確認」ボタンを押す。

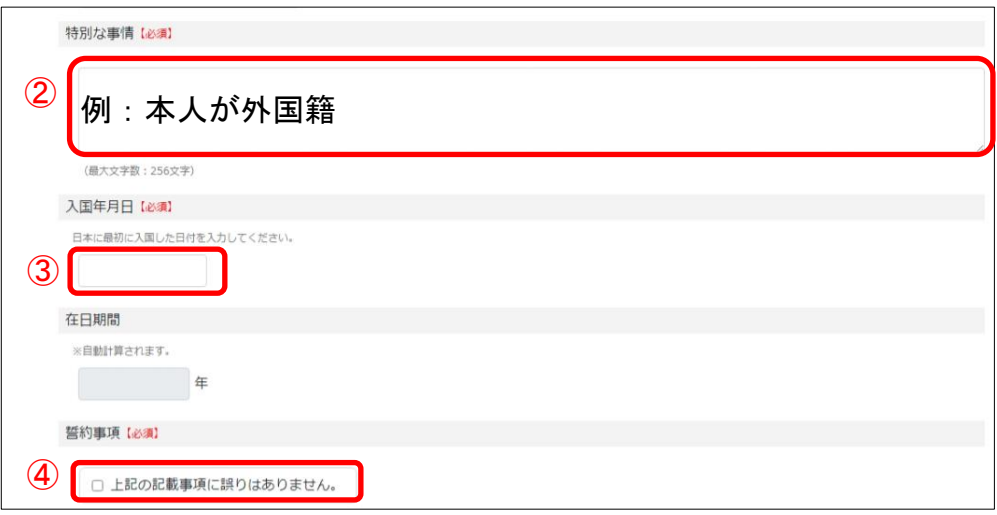

2 入国後6年超の者の外国人生徒等選抜申請情報入力について

1の①から③を入力後、「入国後6年超の者」は、以下の項目が追加されるので入力する。

- ④「編入年月日」を入力する。
- ⑤「編入学校名」を入力する。
- ⑥「編入学年」を入力する。
- ⑦「誓約事項」に☑を入れて、画面下部にある「内容確認」ボタンを押す。

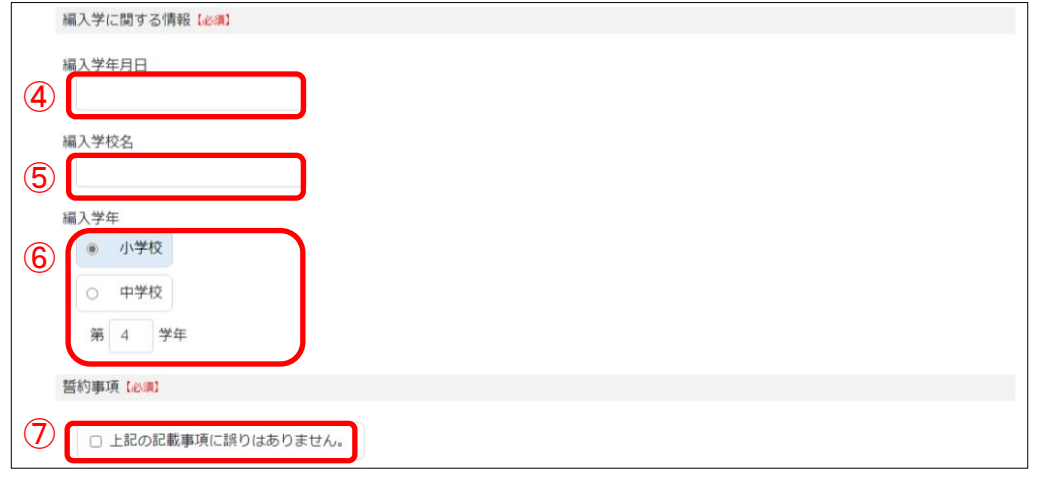

3 入学志願者が入国後6年超かつ編入学年が小学校第3学年以下の者の外国人生徒等選抜申 請情報入力について

 1の①から③を入力後、2の④において、「小学校第3学年以下の者」は、以下の項目が追 加されるので入力する。

- ⑤「特別な事情」を入力する。
- ⑥「誓約事項」に☑を入れて、画面下部にある「内容確認」ボタンを押す。

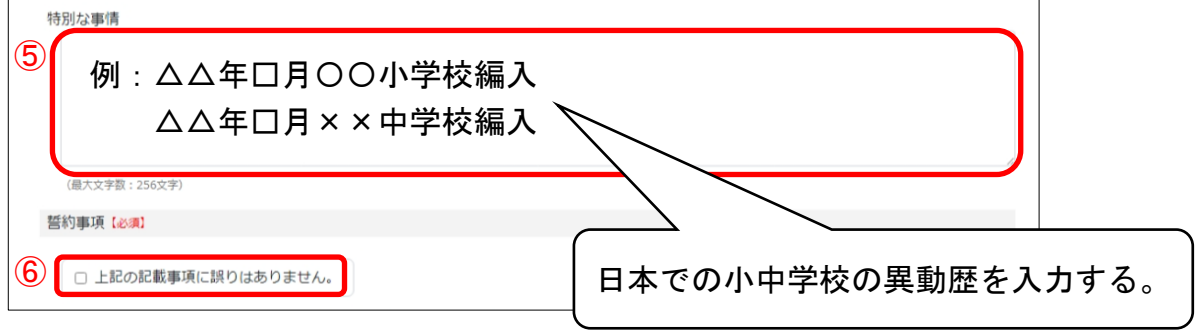